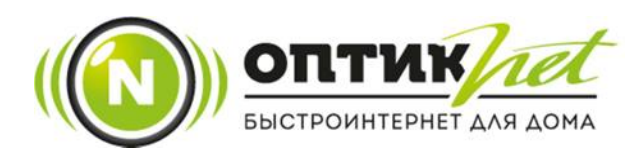

## ИНСТРУКЦИЯ ПО ИСПОЛЬЗОВАНИЮ УСЛУГИ БЕСПРОЦЕНТНЫЙ КРЕДИТ

## (Обещанный платеж)

1. Заходим на сайт https://optiknet.ru и нажимаем на кнопку «личный кабинет».

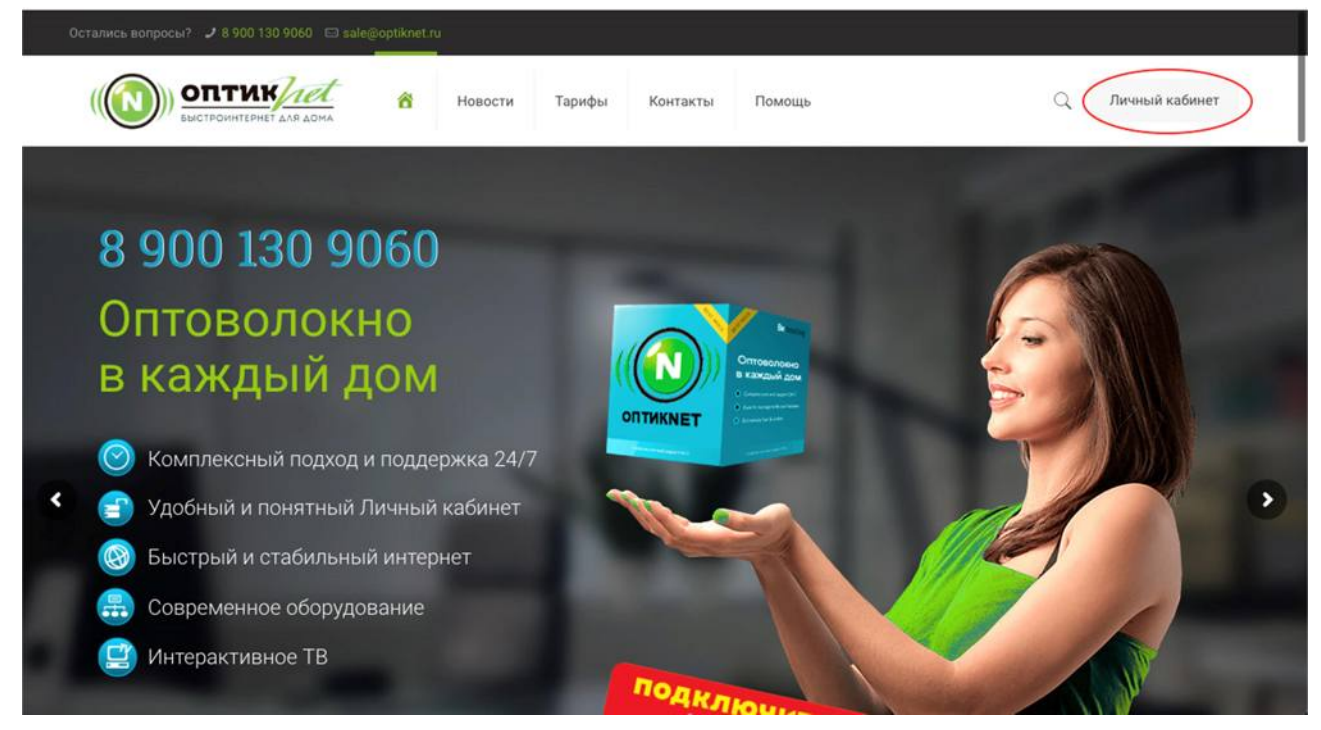

2. В открывшемся окне вводим логин и пароль из договора и нажимам «Вход».

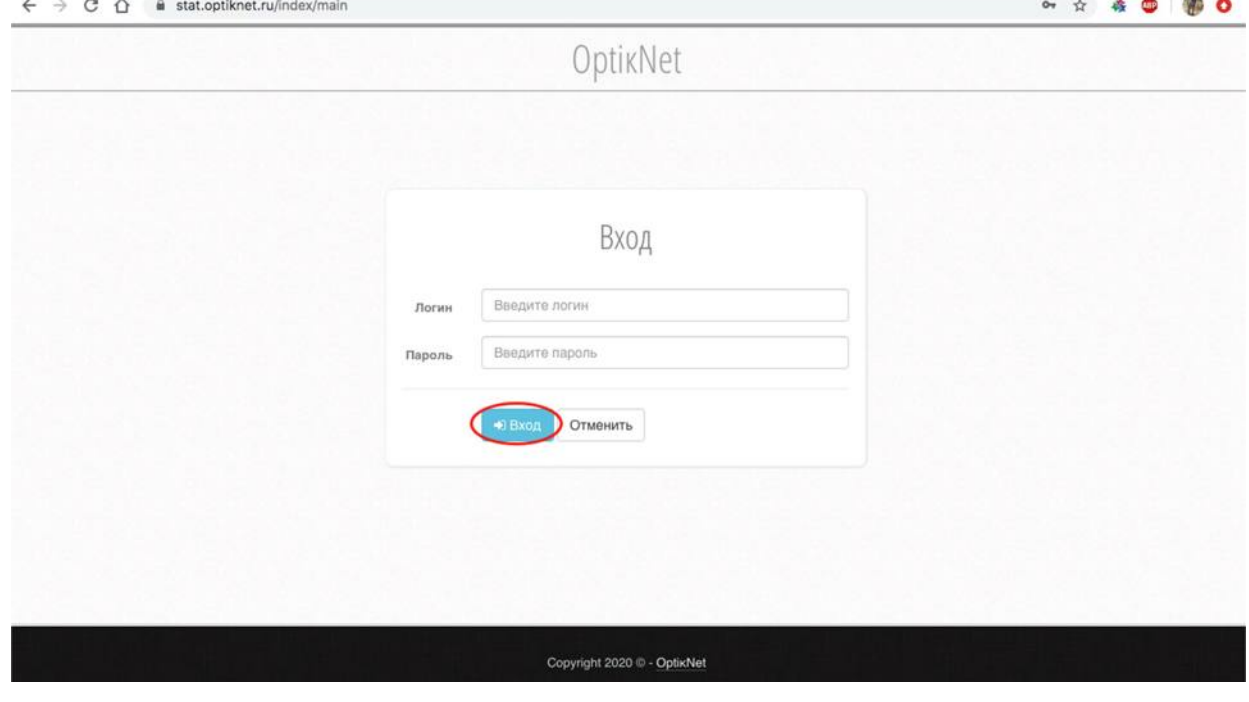

## 3. Нажимаем на кнопку «Услуги».

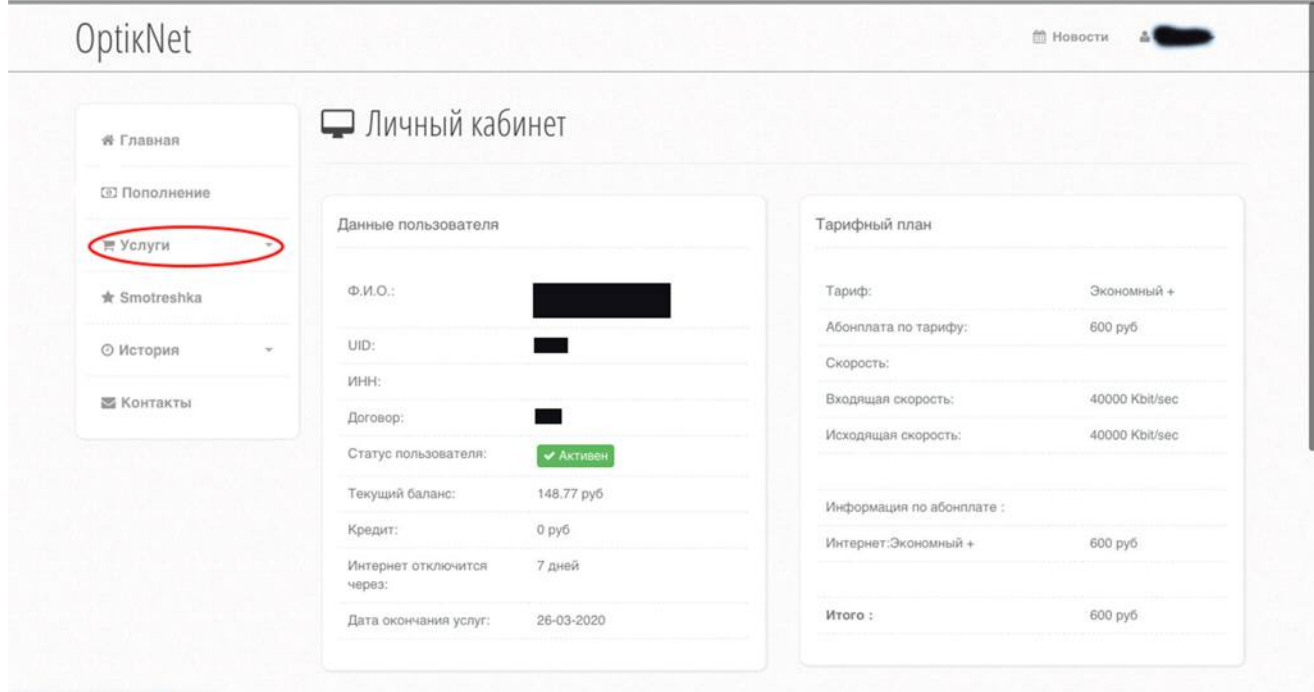

https://stat.optiknet.ru/index/main

4. В открывшемся окне вводим сумму для пополнения и нажимаем кнопку «Кредит» (Обещанный платеж), услуга кредит бесплатна.

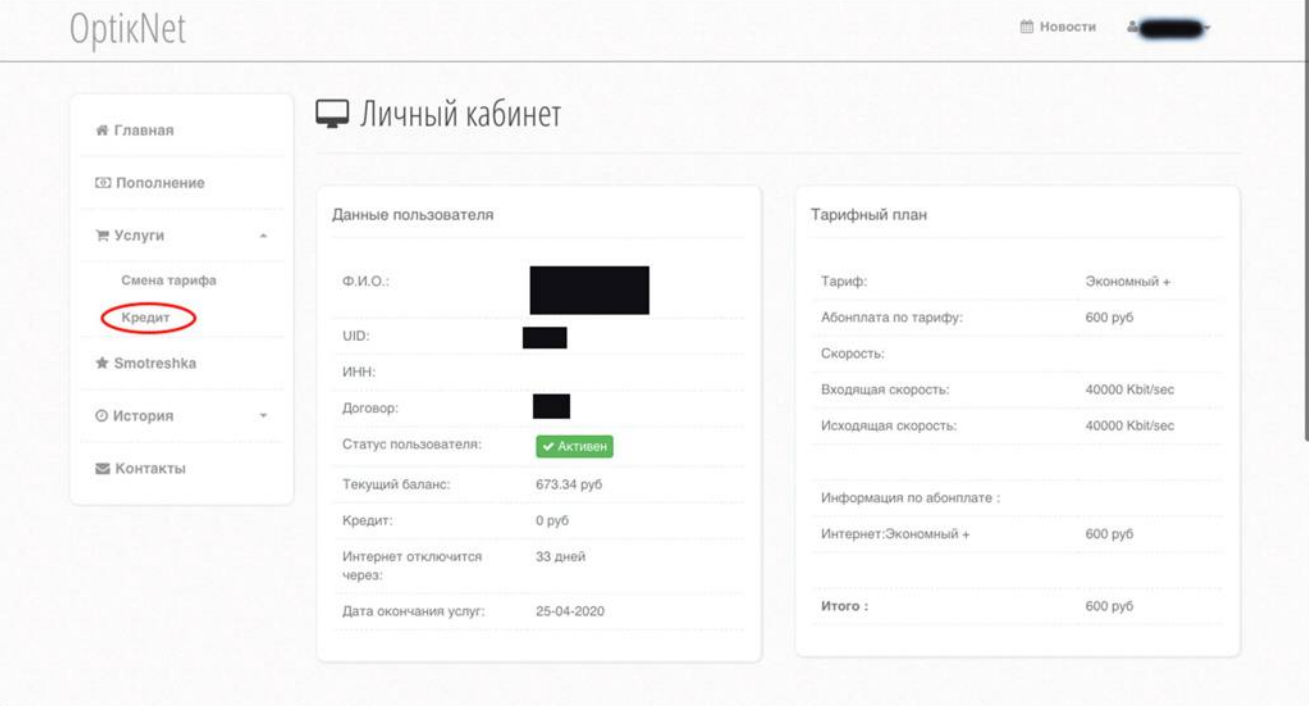

5. В открывшемся окне заполняем необходимую сумму и пароль из договора, нажимаем кнопку «Подтвердить», средства будут зачислены на счет в графе «Кредит» и услуга интернет будет активирована. Услуга предоставляется до пополнения лицевого счета, но не более чем 3 дня.

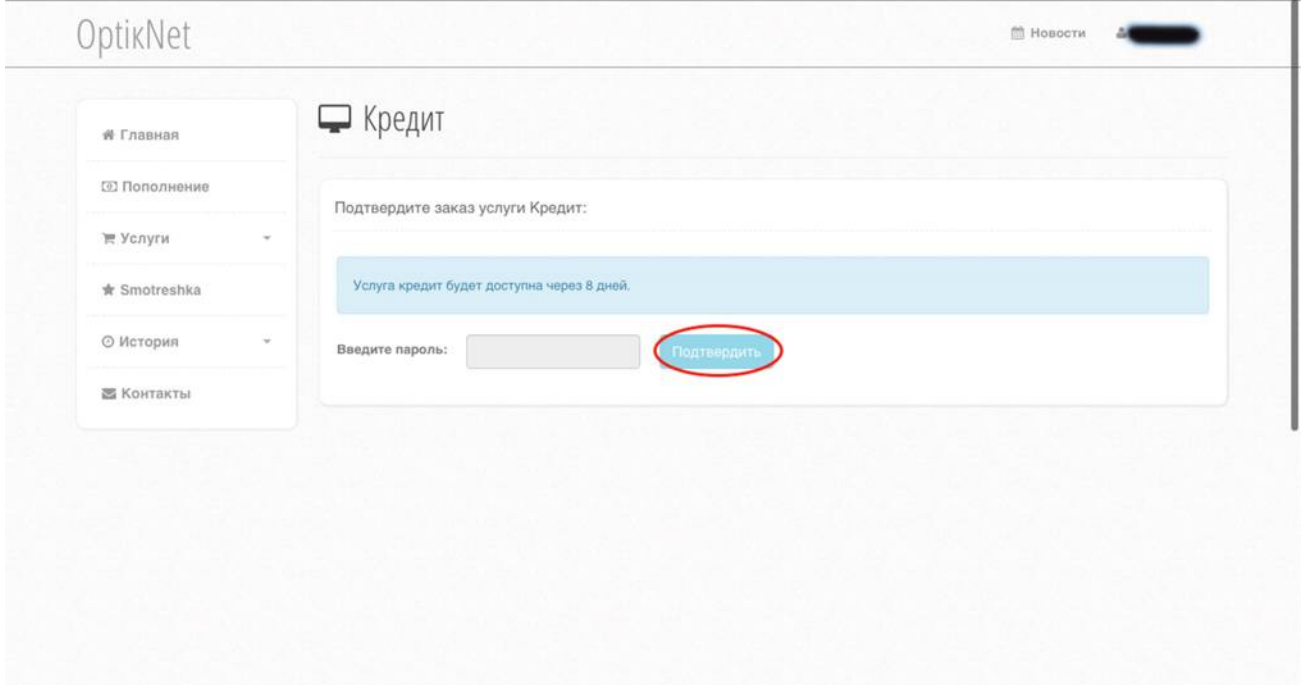

6. Если на Вашем лицевом счету отрицательный баланс вы всегда сможете открыть страницу «Личного кабинета» по прямой ссылке: https://stat.optiknet.ru